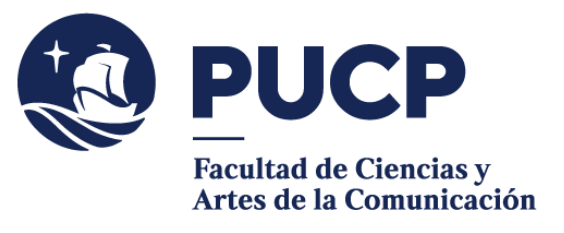

## **LLENADO DE FICHA DE SOLICITUD DE INSCRIPCIÓN**

## **#CuervoQueSeRespeta, se informa.** 0

- 1. **Descargue la ficha de Solicitud de Inscripción** de las Prácticas Preprofesionales que se encuentran en la página de la Facultad de Ciencias y Artes de la Comunicación en la sección Información para estudiantes / Prácticas Preprofesionales o haciendo clic [aquí.](https://files.pucp.education/facultad/comunicaciones/2018/06/06204030/Ficha-de-inscripcion-PPP-2022-2-Editable-0609.pdf)
- 2. **Complete su ficha de Solicitud de Inscripción** según las siguientes alternativas:
	- a) Si su dispositivo es Windows, abra el documento dando clic derecho / Abrir con / Google Chrome o Microsoft Edge.

\*En caso de que no le aparezca cualquiera de los dos programas, dele clic a la opción de Elegir otra aplicación y busque una de las alternativas.

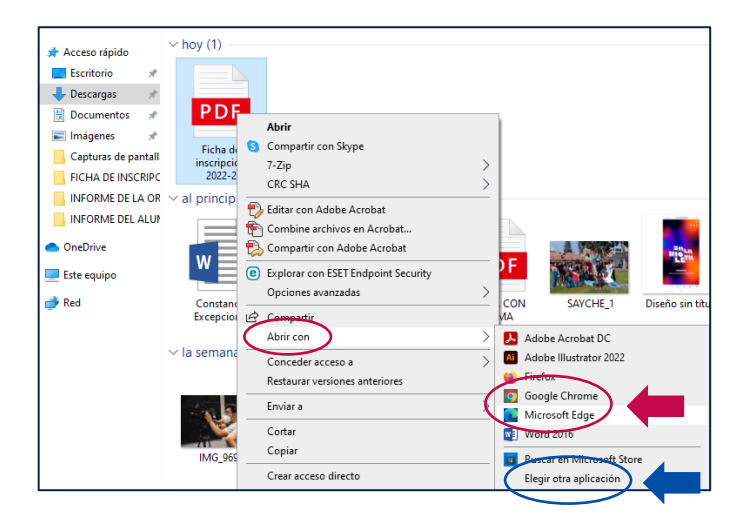

b) Si su dispositivo es MAC, abra el documento dando clic derecho / Abrir con / Google Chrome.

\*En caso de que no le aparezca el programa, dele clic a la opción de Otro y busque el explorador de Google.

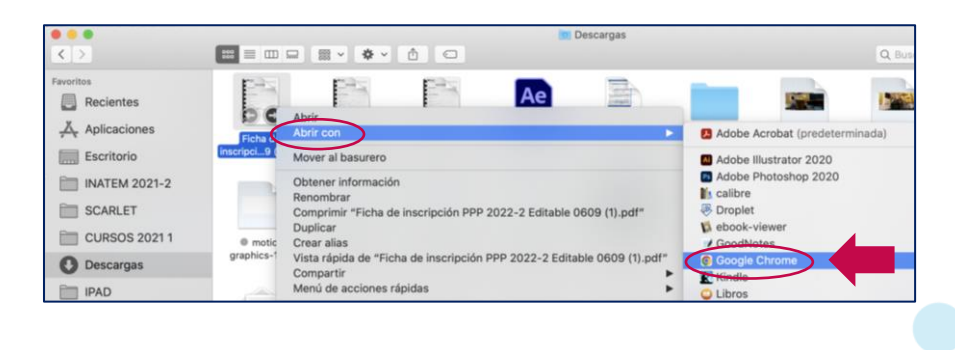

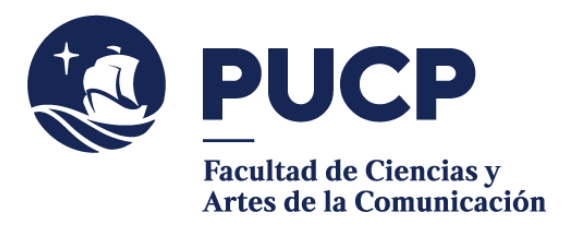

3. **Llene los campos requeridos** seleccionando los casilleros editables desde la sección de Datos del alumno/a hasta colocar la Fecha de la entrega de la ficha que se encuentra en la segunda página de la ficha y guarde el archivo.

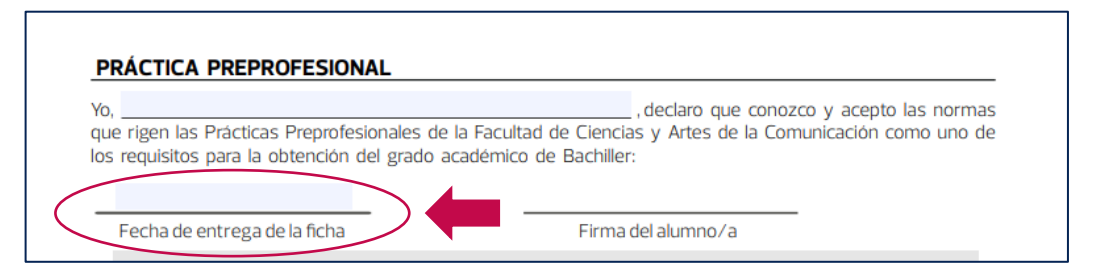

- 4. Inserte su firma digital mediante el siguiente tutorial y guarde el archivo como PDF.<https://www.youtube.com/watch?v=rLiUXR4H-4o>
- 5. Exporte el documento completado en formato PDF a través de los siguientes pasos:
	- a. Haga clic en el ícono de Imprimir.

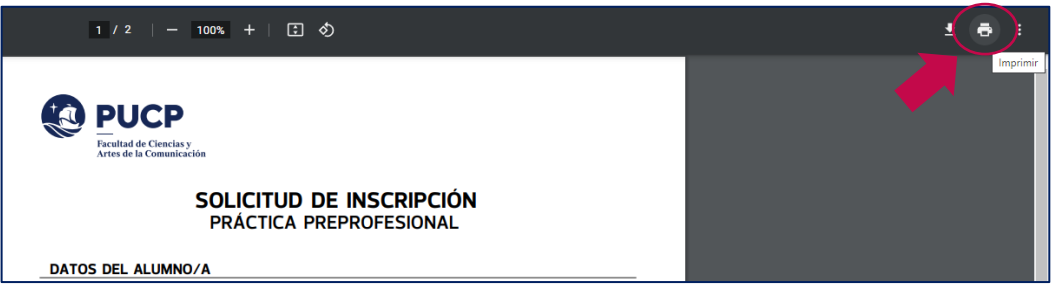

b. Elige la opción Guardar como PDF, selecciona la carpeta de ubicación del archivo y listo.

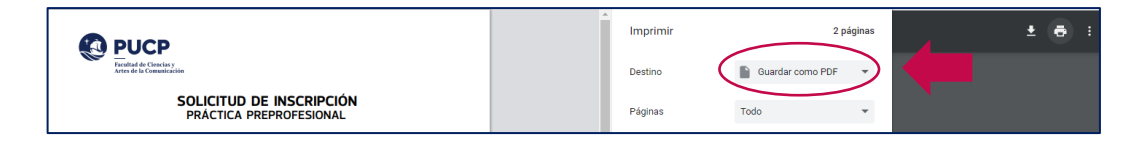

**IMPORTANTE:** Envíe la ficha de Solicitud de Inscripción completa dentro de los 20 primeros días calendario al correo electrónico [hurtado.l@pucp.pe](mailto:hurtado.l@pucp.edu.pe) junto con tu Convenio y Plan de Aprendizaje firmados y escaneados.

Si tienes dudas, escríbenos a [buzon21@pucp.pe](mailto:buzon21@pucp.pe)

**Facultad de Ciencias y Artes de la Comunicación Semestre 2023-2**